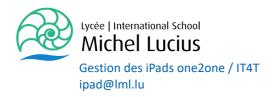

## Guide for managing applications on iPads.

On all iPads (one2one and IT4T) there is an app on the bottom bar. For IT4T in red and for students in blue:

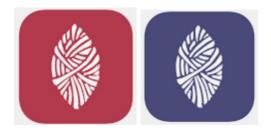

This application allows everyone to choose the apps you want to use and therefore install / uninstall on your iPad.

Apple's app-store has been disabled on all devices.

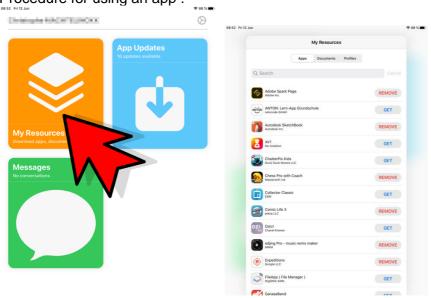

Procedure for using an app :

With the "My Resources" icon you access a screen that contains all the available apps, and you can choose which ones you want to install or uninstall. Each student must perform the same procedure.

If you wish to use an app that is not in this collection please send us a request by ipad@lml.lu

| 3 | 157, avenue Pasteur<br>L-2311 Luxembourg | T: +352 28 83 15 501 | TVA: LU 121927<br>CCP: LU82 1111 |
|---|------------------------------------------|----------------------|----------------------------------|
|   |                                          |                      |                                  |